Le 16 juillet 2007,

#### **A nos clients utilisateurs de MOSAIQ,**

IMPAC a eu connaissance et a résolu un problème potentiel qui pourrait affecter l'affichage, l'enregistrement et le calcul de données chez nos clients Européen Continentaux et Québécois qui utilisent le logiciel d'Oncologie d'IMPAC.

La configuration régionale du système d'exploitation de Microsoft Windows définit le standard du séparateur décimal utilisé sur chaque station de travail spécifique. Les pays d'expression anglaise utilisent le point (« . ») comme séparateur décimal, alors que les autres pays emploient majoritairement la virgule (« , »). A ce jour, Multi-ACCESS et MOSAIQ ne reconnaissent pas la virgule comme séparateur décimal et n'en tiennent pas compte. Si le séparateur décimal du système d'exploitation de Microsoft Window est configuré comme une virgule (« , ») et non pas un point (« . »), les données fractionnelles ou décimales à l'intérieur de Multi-ACCESS et MOSAIQ peuvent être affichées et / ou enregistrées incorrectement, et par conséquent ces applications pourraient potentiellement faire des erreurs de calcul en utilisant dans les équations des données fausses. Les nombres entiers ne sont pas affectés.

Bien qu'il soit important que vous soyez totalement conscient de cette situation, nous voulons insister sur le fait que nous n'avons jamais observé que ce défaut du système a affecté la dose vraiment délivrée, mais seulement la dose calculée et affichée dans le relevé de traitement.

En effet, dans le logiciel d'Oncologie IMPAC, les traitements effectivement délivrés utilisent les valeurs en unités moniteurs de la base de données en nombres entiers et ne sont par conséquent pas sujets à une mauvaise interprétation.

 **ATTENTION néanmoins, sur certains linac (cf. liste en annexe), les Unités Moniteur peuvent être entrées et stockées en valeurs décimales. Dans de tels cas, l'UM serait sujet à la mauvaise interprétation décrite ci-dessus. Il y a donc selon la configuration machine et le paramétrage spécifique du linac, un risque potentiel de traitement erroné dans ce scénario basé sur l'UM erronée.** 

De façon à suivre la dose effectivement délivrée, le logiciel d'oncologie IMPAC utilise un coefficient de dose qui est calculé automatiquement par le quotient de la dose planifiée sur le

> Elekta, SA. 58A rue du Dessous des Berges 75013 PARIS Tel: 00 33 (0)1 53 94 64 20 Fax: 00 33 (0)1 53 94 64 21/31 contact.fr@elekta.com/www.elekta.com RCS PARIS B 414 404 913 Capital Social : 40.000 €

> > Qual 2 version 004

nombre d'unités moniteur nécessaire à la délivrance de cette dose planifiée (données généralement importées du système de planification de dose (TPS). Ce coefficient de dose peut être visualisé dans chaque fenêtre de définition du champ de traitement. A la suite du traitement, le logiciel Oncologie d'IMPAC multiplie les Unités Moniteur délivrées par le coefficient de dose pour calculer la dose finale délivrée à enregistrer dans le relevé de traitement. Comme le coefficient de dose est stocké comme une valeur décimale ou fractionnelle, c'est à ce stade que les chiffres décimaux sont sujets potentiellement à une mauvaise interprétation par l'application si la station est paramétrée avec la virgule(« , ») comme séparateur décimal.

Une telle erreur de calcul est immédiatement apparente dans le système qui suit le traitement : les utilisateurs reçoivent un avertissement clair d'un décalage de dose entre la dose calculée et la dose programmée. Le tableau de traitement apparaît alors en rouge pour cette session.

Le logiciel Oncologie IMPAC contient également des alarmes de suivi de dose qui informent le manipulateur, avant tout traitement suivant, d'une sur-irradiation éventuelle des patients sous réserve que l'utilisateur ait activé la fonction « contrôle du suivi de dose » sur l'onglet Clinical( RO) de la fenêtre de paramétrage du département (Department set up window). Une sur-irradiation d'un patient ne pourrait se produire que si le manipulateur avait les autorisations système appropriées, et, en décidant d'ignorer les alarmes de sur-irradiation, entrait un mot de passe pour passer outre le système et continuait le traitement.

Cette erreur, si elle se produit, est facilement résolue en effectuant une correction immédiate du coefficient de dose tel qu'il est affiché dans l'historique du traitement pour chaque champ affecté.

De plus, si l'utilisateur se sert de la fonction Calendrier de Traitement d'IMPAC, comme enseigné et hautement recommandé lors de la formation produit, le Calendrier de Traitement d'IMPAC vérifiera automatiquement la dose pour tous les champs dans chaque session pour s'assurer qu'il n'y a pas de mauvaise interprétation ( sur-dosage ou sous-dosage) de la dose telle que définie dans la prescription d'irradiation. N'importe quelle erreur potentielle sera immédiatement mise en lumière dans le tableau électronique de façon à ce que l'utilisateur la voit clairement et qu'il puisse réagir.

De façon à s'assurer que toutes les données numériques sont affichées, enregistrées et calculées correctement, IMPAC demande à tous les utilisateurs d'effectuer le paramétrage suivant pour tous les systèmes MOSAIQ en versions antérieures à la version 1.20P2 : le séparateur décimal standard doit obligatoirement être un point (« . ») et non pas une virgule  $(\langle \cdot, \rangle)$ .

**MODE OPERATOIRE** : Aller dans « Microsoft Operating System Regional and Language Options » sur l'écran de contrôle. Cliquer sur le bouton « Customize » sous l'onglet « Regional settings » pour faire apparaître la boite de dialogue « Customize Regional settings ». Régler le symbole décimal sur point (« . »), cliquer sur entrée et ensuite approuver. Cette configuration doit être configurée pour chaque profil utilisateur sur chaque station de travail.

Système d'exploitation Version XP pro, version française :

- 1. Aller dans le menu démarrer / paramètres / Panneau de configuration.
- 2. Choisir Options régionales et linguitiques
- 3. Onglet Options régionales, touche « personaliser »
- 4. Remplacer le symbole décimal par le point « . », cliquer sur « Appliquer » puis OK sur les 2 menus successifs
- 5. Quitter le panneau configuration
- 6. Entrer de nouveau dans le panneau configuration afin de vérifier par les alinéa 1, 2 et 3, précédents si votre modification est bien prise en compte. A défaut recommander la procédure
- 7. Quitter le panneau configuration
- 8. Faire de même sur chaque profil utilisateur de chaque station de travail

Dans la version MOSAIQ 1.20P2 et dans toutes les versions ultérieures, l'application vérifiera automatiquement que le séparateur décimal standard est un point(« . »). Si ce n'est pas le cas, l'application exigera de l'utilisateur qu'il change son séparateur décimal pour être en accord avec la configuration. Si l'utilisateur refuse de changer le séparateur décimal en un point « . » ou de permettre à MOSAIQ d'effectuer cette modification de paramétrage,l'utilisateur sera forcé de quitter le logiciel et ne pourra pas poursuivre l'utilisation de l'application.

IMPAC est conscient qu'une telle solution, bien qu'elle atténue complètement tous les risques potentiels affectant la sécurité et la santé, peut poser un désagrément dans votre institution à cause du changement imposé de la configuration des stations de travail qui pourrait affecter d'autres programmes sur ces dispositifs. IMPAC vous recommande de mettre à niveau votre logiciel à une version incorporant cette solution, i.e ; une version 1.20P2 ou supérieure.

Dans quelques mois, une mise à niveau moins contraignante sera disponible, dans laquelle l'application convertira automatiquement toutes les virgules entrées par un utilisateur dans un champ numérique en points quel que soit le séparateur décimal utilisé et interprétera la valeur décimale correctement. Si vous préférez attendre jusqu'à ce que cette solution soit disponible et continuer sans procéder à la mise à niveau maintenant, nous vous prions de confirmer votre refus en signant la déclaration de la page suivante.

Merci de retourner ce document

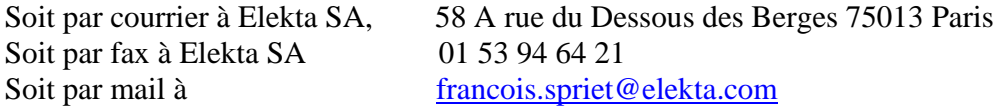

Je soussigné ( nom et prénom…………………………). dûment mandaté à cet effet en qualité de représentant de ( libellé de l'établissement…………………… ) confirme par la présente que je refuse la proposition d'IMPAC pour une mise à niveau contenant la solution intermédiaire ( incorporée dans MOSAIQ version 1.20P2 et ultérieures) relative à la question du séparateur décimal et reconnais le risque sécurité potentiel inhérent à l'utilisation de ce logiciel sans la mise à niveau.

Lu et approuvé à ……… le ………

Signature

Nom et prénom.